# Guia de solução de problemas de fax  $\overline{a}$

# **Contents**

**Introduction** TGW - Chamada de fax recebida no segmento SCCP OGW - Chamada de fax enviada no segmento SCCP Depurações a serem coletadas

# **Introduction**

Este documento descreve uma das abordagens mais eficazes para solucionar problemas de fax, que inclui estas etapas:

- 1. Divida a chamada em duas pernas.
- 2. Identifique o protocolo (SIP/H.323/SCCP/MGCP) em cada perna.
- Escolha uma perna e verifique se a chamada é recebida ou enviada nessa perna e se o 3. gateway/endpoint associado é um gateway de terminação (TGW) ou gateway de origem (OGW) de forma correspondente.

Você pode dividir uma chamada de fax em quatro partes:

- 1. Configurar a chamada de voz Fora do gancho, Discar, Toque, AtenderTons de identificação de equipamento chamado (CNG - Calling Equipment Identification) e CED (Called Equipment Identification)
- 2. Comutação Velocidade/correção de codecVAD desabilitado no DSPTransições de buffer de variação de sinal de adaptável para um valor ótimo fixo
- 3. Procedimentos de pré-mensagem Identificação do terminal de faxTroca e configuração de recursosTreinamento
- 4. Procedimentos de mensagens instantâneas e pós-mensagens Transmissão de páginasDetecção e correção de erros (ECM)Fim da mensagem e confirmação da páginaDesconexão de chamada, no gancho

Esse fluxo de chamada inclui as mensagens a serem procuradas quando o Skinny Call Control Protocol (SCCP) é o protocolo identificado. Há seções correspondentes com base no fato de seu endpoint ser um TGW ou OGW.

Note: Na tabela da próxima seção, o T.38 Relay e a Passthrough foram testados simultaneamente e as diferenças entre G3 e SG3 foram apontadas.

# TGW - Chamada de fax recebida no segmento SCCP

Observe que:

- T.38 Atraso < 1000ms, Jitter < 300ms, a perda de pacote deve ser NENHUMA a menos que T.38 tenha redundância.
- Passagem Atraso < 1000ms, instabilidade < 30ms, perda de pacote deve ser NENHUM.
- Switchover baseado em protocolo baseado em padrão.
- Switchover baseado em NSE é proprietário e funciona somente entre os gateways de voz da Cisco.

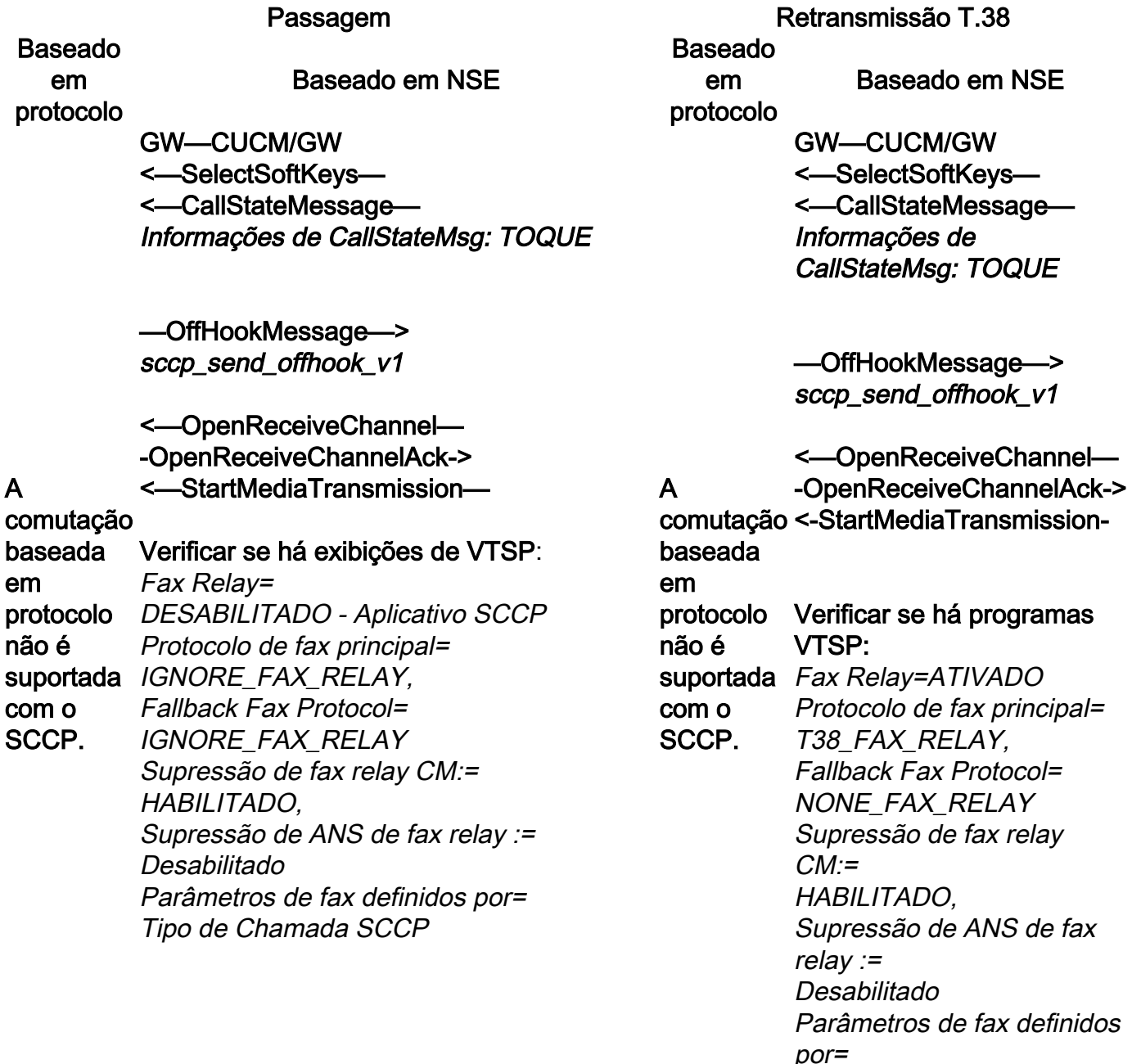

#### GW—CUCM/GW <=========AUDIO========>

Tipo de Chamada SCCP GW—CUCM/GW <=========AUDIO========>

A chamada de áudio foi estabelecida nesse estágio, mas como os aparelhos de fax conversam, eles trocam nesse estágio, mas como os aparelhos tons na chamada de áudio.

Tons T.30 iniciais (não podem ser vistos em depurações, pois eles são sempre enviados no RTP).

A chamada de áudio foi estabelecida de fax conversam, eles trocam tons na chamada de áudio.

Tons T.30 iniciais (não podem ser vistos em depurações, pois eles são sempre enviados no RTP).

#### Fax G3:

<<<<<<<<<<<<<<<<<<<<<<<<<<<<<<<<<<<<<<<<<<

#### <<<<<<<<<<<<<<<<<<<<<<<<<<<<<<<<<<<<<<<<<< Fax G3:

<<<<<<<<<<<<<<<<<<<<<<<<<<<<<<<<<<<<<<<<<< <<<<<<<<<<<<<<<<<<<<<<<<<<<<<< <<<<<<<<<<<<<<<<<<<<<<<<<<<<<<<<<<<<<<<<<< <<<<<<<<<<<<<<<<<<<<<<<<<<<<<< <<<<<<<<<<<<<<<<<<<<<<<<<<<<<<<<<<<<<<<<<< <<<<<<<<<<<<<<<<<<<<<<<<<<<<<< <<<<<<<<<<<<<<<<<<<<<<<<<<<<<<<<<<<<<<<< 1100 Hz, a cada 3 segundos por 0,5 segundos. Indica

#### >>>>>>>>>>>>CED>>>>>>>>>

um terminal de não fala de chamada.

Tom de 2100 Hz que dura entre 2,6 a 4,0 segundos. Desativa os protetores de eco no caminho de transmissão.

#### Fax SG3:

<<<<<<<<<<<<<<<<<<<<<<<<<<<<<<<<<<<<<<<<<< Tom de 2100 Hz que dura entre 2,6 a <<<<<<<<<<<<<<<<<<<<<<<<<<<<<<<<<<<<<<<<<< 4,0 segundos. Desativa os protetores <<<<<<<<<<<<<<<<<<<<<<<<<<<<<<<<<<<<<<<<<< de eco no caminho de transmissão. <<<<<<<<<<<<<<<<<<<<<<<<<<<<<<<<<<<<<<<<<< Fax SG3: <<<<<<<<<<<<<<<<<<<<<<<<<<<<<<<<<<<<<<<<<< <<<<<<<<<<<<<<<<<<<<<<<<<<<<<< <<<<<<<<<<<<<<<<<<<<<<<<<<<<<<<<<<<<<<<< 1100 Hz, a cada 3 segundos por 0,5 segundos. Indica

um terminal de não fala de chamada.

#### >>>>>>>>>>>ANSAM>>>>>>

tom de 2100 Hz como CED, mas amplitude modulada por uma onda senoidal a 15 Hz com reversão de fase a <<<<<<<<<<<<<<<<<<<<<<<<<<<<<< cada 450 ms.

#### $<<<<<<<<<<$

CM<<<<<<<<<<<<<<<<<<<<<<<<<<<<<<<<<<<<<<< fala de chamada. <<<<<<<<<<<<<<<<<<<<<<<<<<<<<<<<<<<<<<<<<< <<<<<<<<<<<<<<<<<<<<<<<<<<<<<<<<<<<<<<<<<< >>>>>>>>>>>ANSAM>>>>>> <<<<<<<<<<<<< < <<<<<<<<<<<<<<< < < << <<<<< < tom de 2100 Hz como CED, mas <<< < < < <<<<<<<< < <<<<< < < <<<<<<<<<<<<<<<  $<<<<<<<<<<<<<<$ >>>>>>>>>>>> JM>>>>>>>>>>>> <<<<<<<<<<<<< CJ<<<<<<<<<<<<<<<<<<<<<<<<<<<<<<<<<<<<<<<< <<<<<<<<<<<<<<<<<<<<<<<<<<<<<<<<<<<<<<<<<< Os gateways Cisco suportam apenas <<<<<<<<<<<<<<<<<<<<<<<<<<<<<<<<<<<<<<<< <<<< < < < < < < <<<<<<< < << < <<<<<<<<<<<<<<<<< < <<< < < <<<<<<<<<<< < < <<<<<<<<<<<<<<<<<<<<<<<<<<<<<<< Inicialização V.34 (Fases 2-4)

O TGW espera detectar o Preâmbulo V.21 nos tons. Encontra-se em tom CED (G3) ou ANSAM (SG3). Quando detecta o sinalizador V.21, inicia o switchover.

# <<<<<<<<<<<<<<<<<<<<<<<<<<<<<< <<<<<<<<<<<<<<<<<<<<<<<<<<<<<< <<<<<<<<<<<<<<<<<<<<<<<<<<<<<< <<<<<<<<<<<<<<<<<<<<<<<<<<<<<< <<<<<<<<<<<<<<<<<<<<<<<<<<<<<<

#### <<<<<<<<<<

1100 Hz, a cada 3 segundos por 0,5 segundos. Indica um terminal de não fala de chamada.

#### >>>>>>>>>>>>CED>>>>>>>>>

<<<<<<<<<<<<<<<<<<<<<<<<<<<<<< <<<<<<<<<<<<<<<<<<<<<<<<<<<<<< <<<<<<<<<<<<<<<<<<<<<<<<<<<<<< <<<<<<<<<<<<<<<<<<<<<<<<<<<<<< <<<<<<<<<<<<<<<<<<<<<<<<<<<<<< <<<<<<<<<<<<<<<<<<<<<<<<<<<<<< <<<<<<<<<<

1100 Hz, a cada 3 segundos por 0,5 segundos. Indica um terminal de não

amplitude modulada por uma onda senoidal a 15 Hz com reversão de fase a cada 450 ms.

chamadas de fax G3 com T.38. Para lidar corretamente com as velocidades mais altas de chamadas SG3, a passagem do modem deve ser usada. Não existe Inicialização V.34 (Fases 2 a 4), a Fase I inicial do V.8 também não está completa. O OGW escurece o tom CM e, como o SG3 é retrocompatível com o padrão de fax G3, o failover dos aparelhos de fax para G3.

#### >>>>>>>>>>CED>>>>>>>>>>

Tom de 2100 Hz que dura entre 2,6 a 4,0 segundos. Desativa os protetores

#### Verificar se há programas VTSP:

Event=E\_DSMP\_DSP\_MODEM\_TONE

Uma das tarefas no switchover é fazer as transições de *E\_DSM\_CC\_MC\_START* buffer de variação de sinal de adaptabilidade para um valor ótimo fixo.

A passagem de fax usa a última configuração do modo de voz antes do switchover para buffers de jitter ou playout. Insira o comando show voice port X/X/X para verificar os valores atuais do atraso de playout.

#### Baseado em

Baseado em NSE

protocolo Fax G3:

#### GW—CUCM/GW ======NSE192========>

Atualize o codec e mude para o modo de passagem.

#### Verificar se há programas VTSP:

E\_DSM\_CC\_MODIFY\_

A MEDIA\_IND

comutação debug voip rtp session names event: baseada em protocolo não é Pt:100 Eventos:192 Pkt:00 00 00 <Snd>> <======NSE192=======

suportada com o

SCCP.

#### Verificar se há programas VTSP:

E\_DSMP\_DSP\_REPORT\_ PEER\_TO\_PEER \_MSG debug voip rtp session names event: <<<Rcv> Pt:100 Evt:192 Pkt:00 00 00 de eco no caminho de transmissão.

O TGW espera detectar o Preâmbulo V.21 nos tons. Encontra-se em tom CED (G3) ou ANSAM (SG3). Quando detecta o sinalizador V.21, inicia o switchover.

#### Verificar se há programas VTSP:

VTSP: Event=E\_DSMP\_DSP\_FAX\_TONE

#### Verifique se há programas DSMP:

Uma das tarefas no switchover é fazer as transições de buffer de variação de sinal de adaptabilidade para um valor ótimo fixo.

O T.38 usa 300 ms de jitter fixo ou buffers de playout. Insira o comando playout-delay fax 100 na porta de voz para reduzir o tempo de buffer se o atraso for alto. Insira o comando show voice port X/X/X para verificar os valores atuais do atraso de playout. Baseado

### em protocolo

Baseado em NSE Fax G3:

GW—CUCM/GW

#### =======NSE200=======>

Transição do modo de voz para T.38

#### Verificar se há programas VTSP:

A comutação MEDIA\_IND baseada em protocolo não é suportada com o SCCP. E\_DSM\_CC\_MODIFY debug voip rtp session names event: Pt:100 Evt:200 Pkt:00 00 00 <Snd>> <======NSE201======= T.38 ACK recebido, instrui a TGW a iniciar a sessão T.38

> Verificar se há programas VTSP: E\_DSMP\_DSP\_REPORT\_ PEER\_TO\_PEER \_MSG

debug voip rtp session

#### Fax SG3: GW—CUCM/GW ======NSE192========>

Atualize o codec e mude para o modo de passagem.

#### Verificar se há programas VTSP:

E\_DSM\_CC\_MODIFY\_MEDIA\_IND debug voip rtp session names event: Pt:100 Eventos:192 Pkt:00 00 00 <Snd>>

<======NSE192=======

Verificar se há programas VTSP: E\_DSMP\_DSP\_REPORT\_PEER\_TO\_PEER \_MSG

debug voip rtp session names event: <<<Rcv> Pt:100 Evt:192 Pkt:00 00 00

#### ======NSE193========>

Detectar reversão de fase de ANSam Disable ECAN.

## Verificar se há programas VTSP:

E\_DSM\_CC\_MODIFY\_MEDIA\_IND debug voip rtp session names event: Pt:100 Eventos:193 Pkt:00 00 00 <Snd>>

<======NSE193=======

#### Verificar se há programas VTSP:

E\_DSMP\_DSP\_REPORT\_PEER\_TO\_PEER \_MSG

#### debug voip rtp session names event: <<<Rcv> Pt:100 Evt:193 Pkt:00 00 00

Note: O NSE-194 é acionado por uma detecção local de 4 segundos de silêncio ou detecção de perda de portadora. Essa mensagem instrui o gateway remoto a retornar ao modo de voz. Basicamente, todas as alterações feitas pelo NSE-192 e NSE-193 estão desfeitas.

#### show call ative voice brief mostra:

MODEMPASS nse

Em Passagem, você não pode ver nenhuma mensagem T.30 das depurações, pois todos os tons vão para o áudio do tipo RTP com G711ulaw/Alaw. No entanto, a negociação do tom de fax permanece a mesma independentemente da retransmissão ou da passagem.

names event: <<<Rcv> Pt:100 Evt:201 Pkt:00 00 00

Fax SG3:

Enquanto você seleciona o tom CM para falsificar SG3 para G3, não há nenhum cenário de fax SG3 no relay T38.

Note: O NSE-202 é um NACK para uma mensagem NSE-200 que significa que o gateway peer não é possível processar pacotes T.38 para a chamada. A chamada permanecerá no modo de voz e não mudará para T.38.

show call ative voice brief mostra: t38

Se o switchover T38 for bem-sucedido, essas mensagens serão vistas nas depurações correspondentes: Verificar se há programas VTSP: evento:E\_CC\_T38\_START

#### GW—CUCM/GW

>>>>>>>>>> CSI>>>>>>>>>> (opcional)(chamada de identificação de assinante)

>>>>>>>>>> NSF>>>>>>>>>> (opcional)(instalações fora do padrão

>>>>>>>>>> DIS>>>>>>>>>>> (sinal de identificação digital)

<<<<<<<<<<<<<<TSI<<<<<<<<<(opcional)(transmitind timestamp=1321436329 o a identificação do assinante) <<<<<<<<<<<<<<<<<< (sinal de comando digital)

<+++++++++++TCF+++++++++ (alta velocidade)(verificação de treinamento)

>>>>>>>>>>>>>CFR>>>>>>>>> (confirmação para receber)

Se você vir o FTT aqui, que significa TCF, falha no treinamento, verifique a temporização e os lapsos em T1/E1. Em capturas de pacotes, verifique se TCF deve ser todo 0.

#### <+++Página parcial RX+++++ (alta velocidade)

<<<<<<<<<<<<PPS/EOM<<<<<<<<<< (página parcial enviada)/(fim da mensagem) >>>>>>>>>> MCF>>>>>>>>>>>> (confirmação de mensagem)

#### <+++Página parcial RX+++++ (alta velocidade)

<<<<<<<<<<<<PPS/EOP<<<<<<<<<<< (página parcial >>>>>>>CSI>>>>>>>>> enviada)/(fim do procedimento) >>>>>>>>>> MCF>>>>>>>>>>>> (confirmação de do assinante)

mensagem)

<<<<<<<<<<<<<DCN<<<<<<<<<<< (desconectar)

Note: ECM é opcional para G3, mas obrigatório para SG3. Como você pode atingir velocidades SG3 com passagem, verifique se ECM está ativado nos aparelhos de fax para que o fax seja bem-sucedido. Além disso, o sinal de treinamento TCF é obrigatório para G3, mas não é aplicável para SG3.

Note: Para a Passagem, um canal comum de 64 kbps (g711) é alocado. Então, as velocidades mais altas e mais baixas das mensagens tornam-se irrelevantes.

# Verifique se há programas DSMP:

E\_DSM\_CC\_MC\_LOCAL\_DNLD\_DONE

debug fax relay t30 all-level-1: timestamp=1321430729 fr-msg-det NSF

timestamp=1321431129 fr-msg-det CSI timestamp=1321431879 fr-msg-det DIS timestamp=1321435719 fr-msg-tx TSI

FR\_GOOD\_CRC\_LS\_DATA 0x0 bytes timestamp=1321436329 fr-msg-tx good crc, 0 bytes

timestamp=1321436439 fr-msg-tx DCS timestamp=1321436619

FR\_GOOD\_CRC\_LS\_DATA 0x0 bytes timestamp=1321441499 fr-msg-det CFR

timestamp=1321461449 fr-msg-tx PPS timestamp=1321461639

FR\_GOOD\_CRC\_LS\_DATA 0x0 bytes timestamp=1321463099 fr-msg-det MCF

timestamp=1321466789 fr-msg-tx DCN timestamp=1321466869 FR\_GOOD\_CRC\_LS\_DATA 0x0 bytes timestamp=1321466869 fr-msg-tx good crc, 0 bytes

#### GW—CUCM/GW

(opcional)(chamada de identificação

#### >>>>>>>NSF>>>>>>>>>>

(opcional)(instalações fora do padrão)

>>>>>>>>>>DIS>>>>>>>>>>> (sinal de identificação digital)

#### <<<<<<<<<<<<<<TSI<<<<<<<<<(opcio

nal)(transmitindo a identificação do assinante) <<<<<<<<<<<<<<<<<< (sinal de comando digital)

<+++++++++++TCF+++++++++ (alta velocidade)(verificação de treinamento)

#### >>>>>>>>>>>>>CFR>>>>>>>>>

(confirmação para receber) Se você vir o FTT aqui, que significa TCF, falha no treinamento, verifique a temporização e os lapsos em T1/E1. Em capturas de pacotes, verifique se

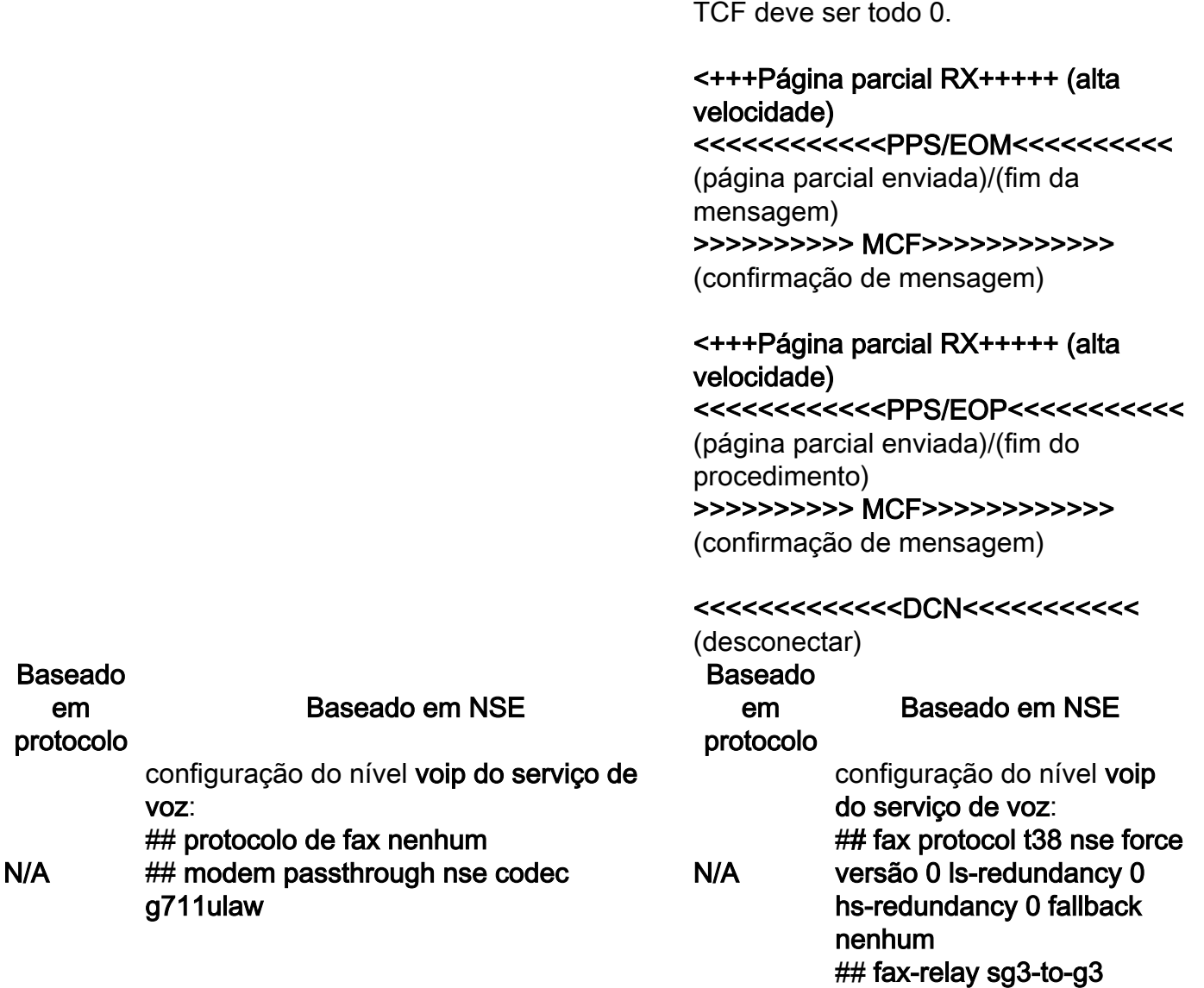

# OGW - Chamada de fax enviada no segmento SCCP

Observe que:

- Para T.38 Atraso < 1000ms, Jitter < 300ms, a perda de pacote deve ser NENHUM, a menos que T.38 tenha redundância.
- Para a passagem Atraso < 1000ms, instabilidade < 30ms, perda de pacote deve ser NENHUM.
- Switchover baseado em protocolo baseado em padrão.
- Switchover baseado em NSE é proprietário, funciona somente entre os gateways de voz da Cisco.

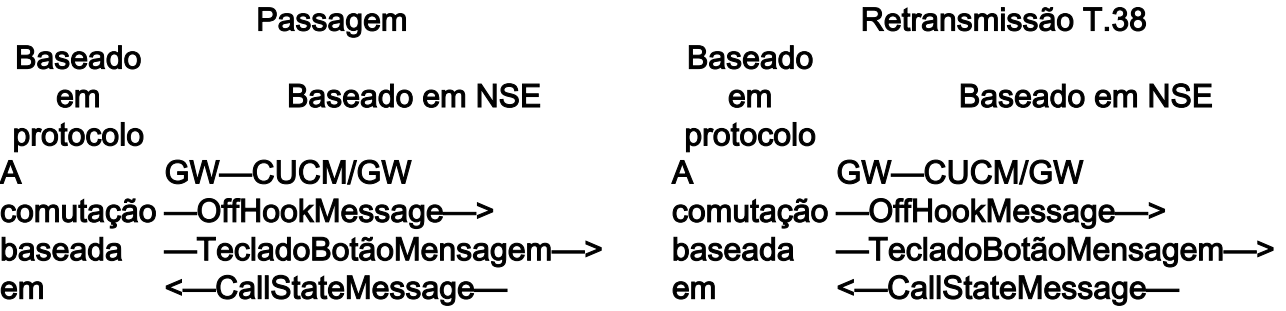

Informações de CallStateMsg: **CONTINUAR** 

<—OpenReceiveChannel— —OpenReceiveChannelAck—> <—StartMediaTransmission—

#### <—CallStateMessage— Informações de CallStateMsg: **RINGOUT**

protocolo não é suportada com o SCCP.

Verificar se há exibições de VTSP: Fax Relay=DESATIVADO - SCCP Application Primary Fax Protocol=IGNORE\_FAX\_RELAY, Fallback Fax Protocol=IGNORE\_FAX\_RELAY Supressão de fax relay CM: =ATIVADA, Supressão de ANS de fax relay: =DESABILITADO Parâmetros de fax definidos por= protocolo não é com o

Tipo de Chamada SCCP

#### <—CallStateMessage— Informações de CallStateMsg: **CONECTADO** GW—CUCM/GW

#### <=========AUDIO========>

Chamada de áudio estabelecida neste estágio, mas como as máquinas de FAX falam, elas trocam tons na chamada de áudio. conversam, eles trocam tons na chamada de Tons T.30 iniciais (não podem ser vistos em depurações, pois eles são sempre enviados no RTP).

#### Fax G3:

#### >>>>>>>>>>> CNG>>>>>>>>>>>

1100 Hz, a cada 3 segundos por 0,5 segundos. Indica um terminal de não fala de chamada.

#### $<<<<<<<<<<<<$

CED<<<<<<<<<<<<<<<<<<<<<<<<<<<<<<< CED<<<<<<<<<<<<<<<<<<<<<<<<<<<<<<< <<<<<<<<<<<<<<<<<<<<<<<<<<<<<<<<<<< <<<<<<<<<<<<<<<<<<<<<<<<<<<<<<<<<<< <<<<<<<<<<<<<<<<<<<<<<<<<<<<<<<<<<< <<<<<<<<<<<<<<<<<<<<<<<<<<<<<<<<<<< <<<<<<<<<<<<<<<<<<<<<<<<<<<<<<<<<<< <<<<<<<<<<<<<<<<<<<<<<<<<<<<<<<<<<< <<<<<<<<<<<<< < < < < < < < < << < < < < < <<<<<<<<<<<<< < < < < < < < < << < < < < <  $\lt$  <  $\lt$  <  $\lt$ 

Tom de 2100 Hz que dura entre 2,6 a 4,0 segundos. Desativa os protetores de eco no caminho de transmissão.

Informações de CallStateMsg: **CONTINUAR** 

<—OpenReceiveChannel— —OpenReceiveChannelAck—> <—StartMediaTransmission—

<—CallStateMessage— Informações de CallStateMsg: RINGOUT

#### Verificar programas VTSP:

suportada SCCP. Fax Relay=ENABLED Primary Fax Protocol=T38\_FAX\_RELAY, Fallback Fax Protocol=NONE\_FAX\_RELAY Supressão de fax relay CM: =ATIVADO , Supressão de ANS de fax relay : =DESABILITADO Parâmetros de fax definidos por= Tipo de Chamada SCCP <—CallStateMessage— Informações de CallStateMsg: **CONECTADO** 

#### GW—CUCM/GW <=========AUDIO========>

A chamada de áudio foi estabelecida nesse estágio, mas como os aparelhos de fax áudio.

Tons T.30 iniciais (não podem ser vistos em depurações, pois eles são sempre enviados no RTP).

#### Fax G3:

#### >>>>>>>>>>> CNG>>>>>>>>>>>

1100 Hz, a cada 3 segundos por 0,5 segundos. Indica um terminal de não fala de chamada.

#### $<<<<<<<<<<<<$

 $\lt$  <  $\lt$  <  $\lt$ 

Tom de 2100 Hz que dura entre 2,6 a 4,0 segundos. Desativa os protetores de eco no caminho de transmissão.

#### Fax SG3:

#### >>>>>>>>>>> CNG>>>>>>>>>>>

1100 Hz, a cada 3 segundos por 0,5 segundos. Indica um terminal de não fala de chamada.

#### <<<<<<<<<<<<

<<< <<<<<<<<<<<<<< <<<<<<<< < <<< < < < <<<<<< < << < <<<< < <<<< <  $<<<<<<<<<<<<<<<<<<<<$ <<<<<<<<<<<<<<<< <<<<<<<<<<< < <<< < < << < <<<<<< <<<<< < < < << < <<<<<<< < < << < <<<<<< <<<<< < < < << < <<<<<<< < < < <<<<<<<<<<<

#### < <<<<<<<<<<<

tom de 2100 Hz como CED, mas amplitude modulada por uma onda senoidal a 15 Hz com reversão de fase a cada 450 ms. reversão de fase a cada 450 ms.

#### >>>>>>>>>>>>CM>>>>>>>>>>

#### <<<<<<<<<<<<<

JM<<<<<<<<<<<<<<<<<<<<<<<<<<<<<<<<< Os gateways Cisco suportam apenas  $<<<<<<<<<<<<<<<<<<<<<>$  $<<<<<<<<<<<<<<<<<<<<<<<<<<<<<<>>$  $<<<<<<<<<<<<<<<<<<<<<<<<<<<<$ <<<<<<<<<<<<< <<< < <<<< <<<<< <<<<< < deve ser usada. < < < < <<< <<<<<< < < < <<< < <<<<< < < <<<<<<<<<<<<<< >>>>>>>>>>>> CJ>>>>>>>>>>>> Inicialização V.34 (Fases 2-4)

O OGW espera que o TGW detecte o Preâmbulo V.21 nos tons. Quando o TGW detecta o Sinalizador V.21, ele inicia o switchover.

Uma das tarefas no switchover é fazer as transições de buffer de variação de sinal de adaptabilidade para um valor ótimo fixo. A passagem de fax usa a última configuração do modo de voz antes do switchover para buffers de jitter ou playout. Insira o comando show voice port X/X/X para verificar os valores caminho de transmissão. atuais do atraso de playout.

#### Fax SG3:

#### >>>>>>>>>>> CNG>>>>>>>>>>>

1100 Hz, a cada 3 segundos por 0,5 segundos. Indica um terminal de não fala de chamada.

#### $<<<<<<<<<<$

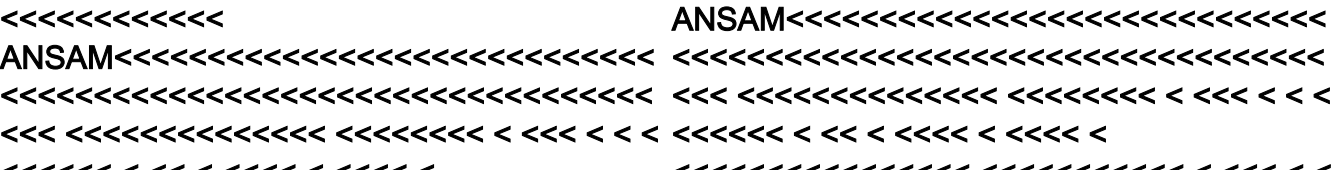

# $<<<<<<<<<<<<<<<<<<<<<<<<<<<<<<<<$

tom de 2100 Hz como CED, mas amplitude modulada por uma onda senoidal a 15 Hz com

#### >>>CM>>X

chamadas de fax G3 com T.38. Para lidar corretamente com as velocidades mais altas de chamadas SG3, a passagem do modem

Não existe Inicialização V.34 (Fases 2 a 4), a Fase I inicial do V.8 também não está completa. OGW mescla o tom CM e, como SG3 é retrocompatível com o padrão de fax G3, o failover dos aparelhos de fax para G3.

#### $<<<<<<<<<<<<$

CED<<<<<<<<<<<<<<<<<<<<<<<<<<<<<<< <<<<<<<<<<<<<<<<<<<<<<<<<<<<<<<<<<< <<<<<<<<<<<<<<<<<<<<<<<<<<<<<<<<<<< <<<<<<<<<<<<<<<<<<<<<<<<<<<<<<<<<<< <<<<<<<<<<<<< < < < < < < < < << < < < < <  $\lt$  <  $\lt$  <  $\lt$ 

Tom de 2100 Hz que dura entre 2,6 a 4,0 segundos. Desativa os protetores de eco no

O OGW espera que o TGW detecte o Preâmbulo V.21 nos tons. Quando o TGW detecta o Sinalizador V.21, ele inicia o switchover.

Uma das tarefas no switchover é fazer as transições de buffer de variação de sinal de adaptabilidade para um valor ótimo fixo. O T.38 usa 300 ms de jitter fixo ou buffers de playout. Insira o comando playout-delay fax 100 na porta de voz para reduzir o tempo de buffer se o atraso for alto. Insira o comando

Baseado em protocolo

Baseado em NSE

Fax G3: GW—CUCM/GW <======NSE192=======

Atualize o codec e mude para o modo de passagem.

Verificar se há exibições de VTSP: E\_DSMP\_DSP\_REPORT\_ PEER\_TO\_PEER \_MSG debug voip rtp session names

event: <<<Rcv> Pt:100 Evt:192 Pkt:00 00 00

=====NSE192=========>

Verificar se há exibições de VTSP: E\_DSM\_CC\_MODIFY\_MEDIA\_IND

A comutação <sub>event:</sub> baseada em protocolo não é suportada com o SCCP. debug voip rtp session names Pt:100 Eventos:192 Pkt:00 00 00  $<$ Snd $>$ Fax SG3: GW—CUCM/GW <======NSE192======= Atualize o codec e mude para o

modo de passagem.

#### Verificar se há exibições de VTSP:

E\_DSMP\_DSP\_REPORT\_ PEER\_TO\_PEER \_MSG debug voip rtp session name event <<<Rcv> Pt:100 Evt:192 Pkt:00 00 00

=====NSE192=========>

Verificar se há exibições de VTSP: E\_DSM\_CC\_MODIFY\_MEDIA\_IND debug voip rtp session names event: Pt:100 Eventos:192 Pkt:00 00 00 <Snd>>

show voice port X/X/X para verificar os valores atuais do atraso de playout.

Baseado

em

protocolo Fax G3:

GW—CUCM/GW <=======NSE200====== Transição do modo de voz para T.38

Baseado em NSE

Verificar se há exibições de VTSP:

E\_DSMP\_DSP\_REPORT\_ PEER\_TO\_PEER \_MSG debug voip rtp session names event: <<<Rcv> Pt:100 Evt:200 Pkt:00 00 00

======NSE201========>

T.38 ACK recebido, instrui a TGW a iniciar a sessão T.38 Verificar se há exibições de VTSP:

E\_DSM\_CC\_MODIFY\_MEDIA\_IND

comutação <sub>event:</sub> debug voip rtp session names

> Pt:100 Evt:201 Pkt:00 00 00 <Snd>>

suportada com o Fax SG3:

A

em

baseada

protocolo não é

SCCP.

Enquanto você seleciona o tom CM para falsificar SG3 para G3, não há nenhum cenário de fax SG3 no relay T38.

Note: O NSE-202 é um NACK para uma mensagem NSE-200 que significa que o gateway peer não é possível processar pacotes T.38 para a chamada. A chamada permanece no modo de voz e não muda para T.38.

show call ative voice brief mostra: t38

#### <======NSE193=======

Desative o ECAN.

#### Verificar se há exibições de VTSP:

E\_DSMP\_DSP\_REPORT\_ PEER\_TO\_PEER \_MSG debug voip rtp session names event: <<<Rcv> Pt:100 Evt:193 Pkt:00 00 00

=====NSE193=========>

Verificar se há exibições de VTSP: E\_DSM\_CC\_MODIFY\_MEDIA\_IND debug voip rtp session names event: Pt:100 Eventos:193 Pkt:00 00 00 <Snd>>

Note: O NSE-194 é acionado por uma detecção local de 4 segundos de silêncio ou detecção de perda de portadora. Essa mensagem instrui o gateway remoto a retornar ao modo de voz. Basicamente, todas as alterações feitas pelo NSE-192 e NSE-193 estão desfeitas.

#### show call ative voice brief mostra: MODEMPASS nse

Em Passagem, você não pode ver nenhuma mensagem T.30 das depurações, pois todos os tons vão para o áudio do tipo RTP com G711ulaw/Alaw. No entanto, a negociação do tom de fax permanece a mesma independentemente da retransmissão ou da passagem.

#### GW—CUCM/GW

<<<<<<<<<<<CSI<<<<<<<<<<< (opcional)(chamada de identificação de assinante) <<<<<<<<<<<<<NSF<<<<<<<<<< (opcional)(instalações não padrão)) <<<<<<<<<<<DIS<<<<<<<<<<< (sinal de identificação digital)

>>>>>>>>> TSI>>>>>>>>>>>>>> (opcional)(identificação do assinante Se o switchover T38 for bem-sucedido, essas mensagens serão vistas nas depurações correspondentes:

#### Verificar se há exibições de VTSP: evento:E\_CC\_T38\_START

Verifique se há programas DSMP: E\_DSM\_CC\_MC\_LOCAL\_DNLD\_DONE

debug fax relay t30 all-level-1: timestamp=352583286 fr-msg-tx NSF timestamp=352583686 fr-msg-tx CSI timestamp=352583736 FR\_GOOD\_CRC\_LS\_DATA 0x0 bytes timestamp=352583736 fr-msg-tx good crc, 0 bytes timestamp=352584426 fr-msg-tx DIS timestamp=352584456 FR\_GOOD\_CRC\_LS\_DATA 0x0 bytes

transmissor) >>>>>>>>>> DCS>>>>>>>>>>>> (sinal de comando digital)

+++++++++++TCF+++++++++> (alta velocidade)(verificação de treinamento)

<<<<<<<<<<<<<<CFR<<<<<<<<< (confirmação para recebimento))

Se você vir o FTT aqui, que significa TCF, falha no treinamento, verifique a temporização *timestamp=352615656 fr-msg-tx MCF* e os lapsos em T1/E1. Em capturas de pacote, verifique se TCF deve ser todo 0.

+++Página parcial RX+++++> (alta velocidade) >>>>>>>>> PPS/EOM>>>>>>> (página parcial enviada)/(fim da mensagem) <<<<<<<<<<<<MCF<<<<<<<<<< (confirmação da mensagem)

+++Página parcial RX+++++> (alta velocidade) >>>>>>>>> PPS/EOM>>>>>>> (página parcial enviada)/(fim da mensagem)<<<<<<<<<<<<<<<<<<<<<<<<<<< transmissor) (confirmação da mensagem)

>>>>>>>>>> DCN>>>>>>>>>>>> (desconectar)

Note: ECM é opcional para G3, mas obrigatório para SG3. Como você pode atingir <<<<<<<<<<<<CFR<<<<<<<<< (confirmação velocidades SG3 com passagem, verifique se ECM está ativado nos aparelhos de fax para que o fax seja bem-sucedido. Além disso, o sinal de treinamento TCF é obrigatório para G3, mas não é aplicável para pacote, verifique se TCF deve ser todo 0. SG3.

Note: Para a Passagem, um canal comum de 64 kbps (g711) é alocado. Então, as velocidades mais altas e mais baixas das mensagens tornam-se irrelevantes.

timestamp=352584456 fr-msg-tx good crc, 0 bytes timestamp=352584906 FR\_GOOD\_CRC\_LS\_DATA 0x0 bytes timestamp=352587656 fr-msg-det TSI timestamp=352588376 fr-msg-det DCS timestamp=352594056 fr-msg-tx CFR timestamp=352594156 FR\_GOOD\_CRC\_LS\_DATA 0x0 bytes timestamp=352613376 fr-msg-det PPS timestamp=352615776 FR\_GOOD\_CRC\_LS\_DATA 0x0 bytes timestamp=352618716 fr-msg-det DCN

GW—CUCM/GW <<<<<<<<<<<CSI<<<<<<<<<<< (opcional)(chamada de identificação de assinante) <<<<<<<<<<<<<NSF<<<<<<<<<< (opcional)(instalações não padrão)) <<<<<<<<<<<DIS<<<<<<<<<<< (sinal de identificação digital)

>>>>>>>>> TSI>>>>>>>>>>>>>> (opcional)(identificação do assinante >>>>>>>>>> DCS>>>>>>>>>>>> (sinal de comando digital)

+++++++++++TCF+++++++++> (alta velocidade)(verificação de treinamento)

para recebimento))

Se você vir o FTT aqui, que significa TCF, falha no treinamento, verifique a temporização e os lapsos em T1/E1. Em capturas de

+++Página parcial RX+++++> (alta velocidade) >>>>>>>>> PPS/EOM>>>>>>> (página parcial enviada)/(fim da mensagem) <<<<<<<<<<<<MCF<<<<<<<<<< (confirmação da mensagem)

+++Página parcial RX+++++> (alta velocidade) >>>>>>>>> PPS/EOM>>>>>>> (página parcial enviada)/(fim da mensagem)<<<<<<<<<<<<MCF<<<<<<<<<< (confirmação da mensagem)

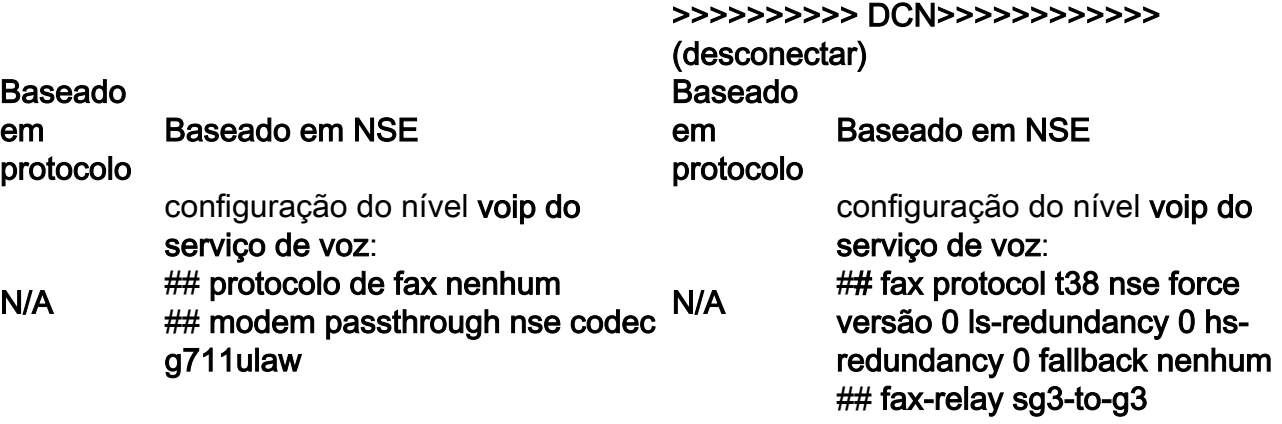

# Depurações a serem coletadas

- debug vpm all
- debug voip application stcapp all
- debug sccp packet
- debug voip vtsp all
- debug voip dsmp all
- debug voip hpi all
- debug dsp-resource flex all
- debug voip dspapi
- debug fax relay t30 all-level-1
- debug voip rtp session anonym-event